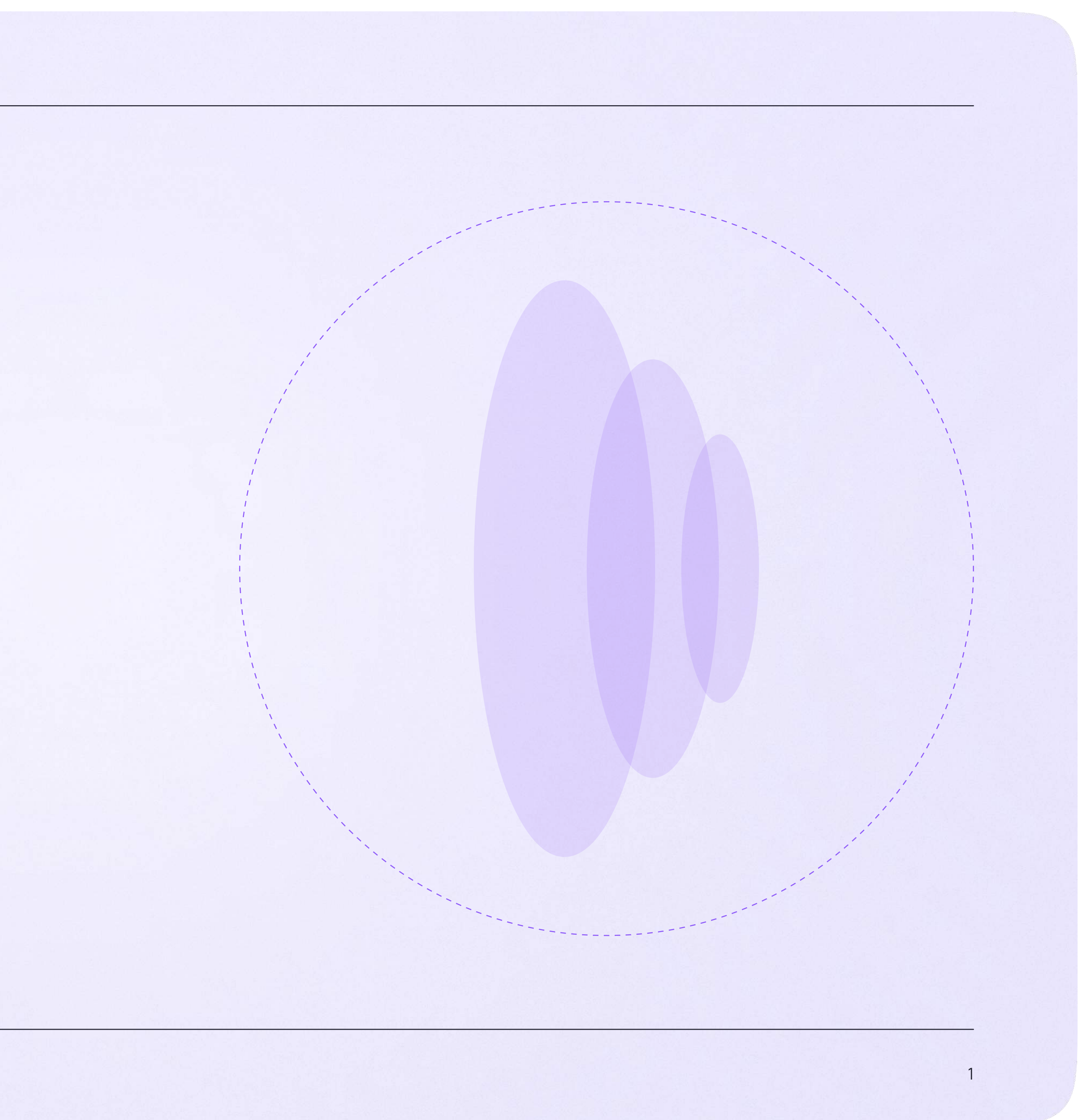

## Запуск звонка из электронного журнала

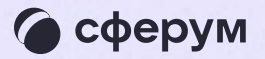

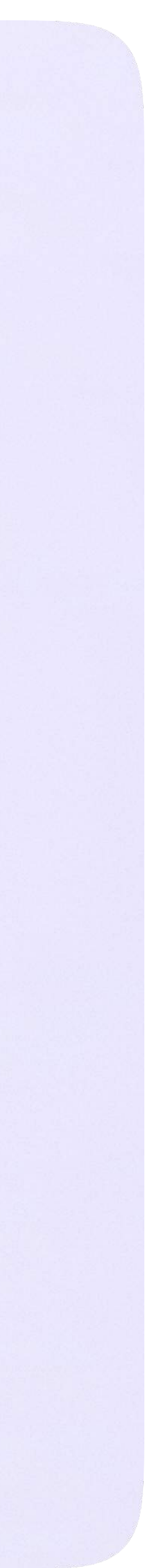

Вы можете организовать учебный процесс с помощью информационных технологий это оптимизирует работу.

Как запустить онлайн-звонок:

1. Перейдите во вкладку «Журнал», нажмите на «Классный журнал»

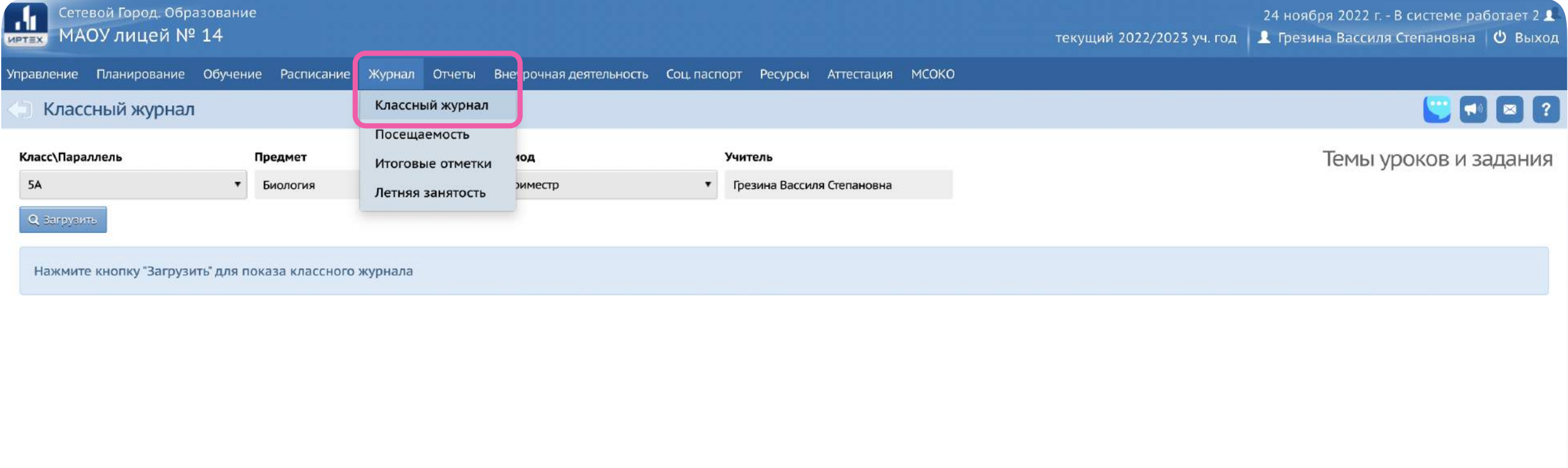

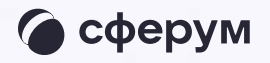

Сетевой Город. Образование 6.0.63834.21520<br>© 2007-2022 ИРТех, г. Самара. Все права защищены

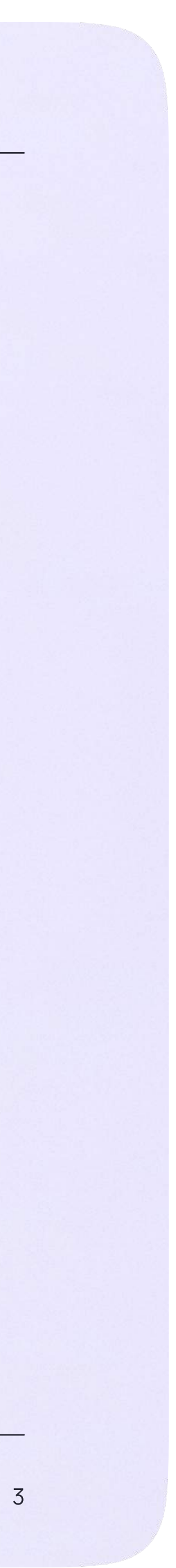

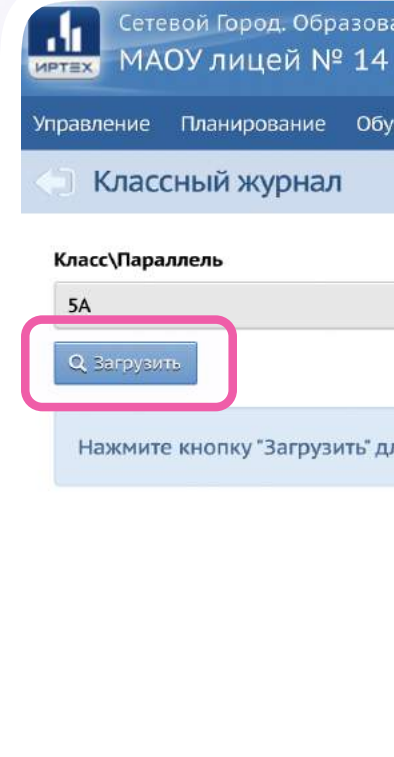

2. Откройте классный журнал по нужному предмету, нажав «Загрузить»

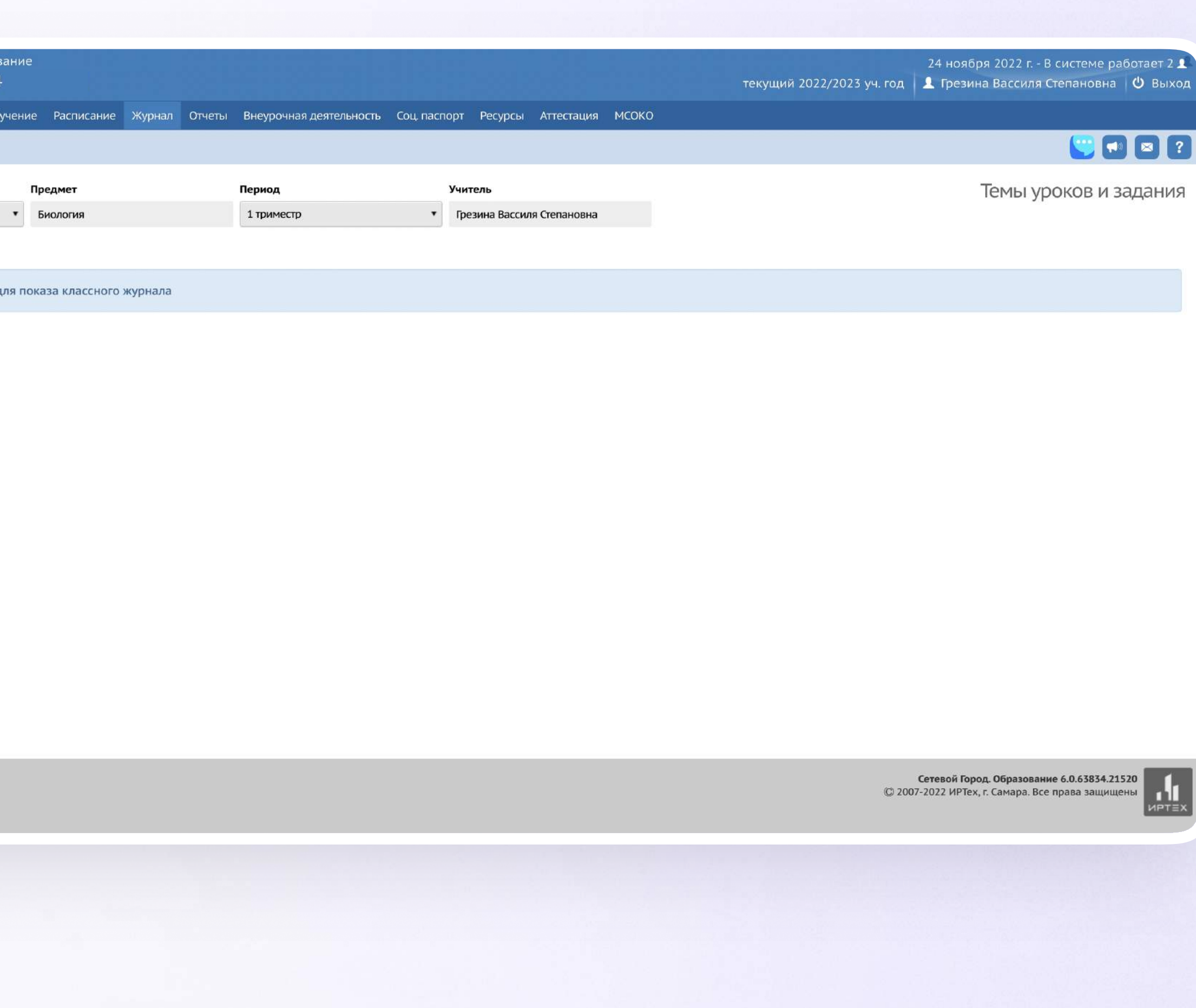

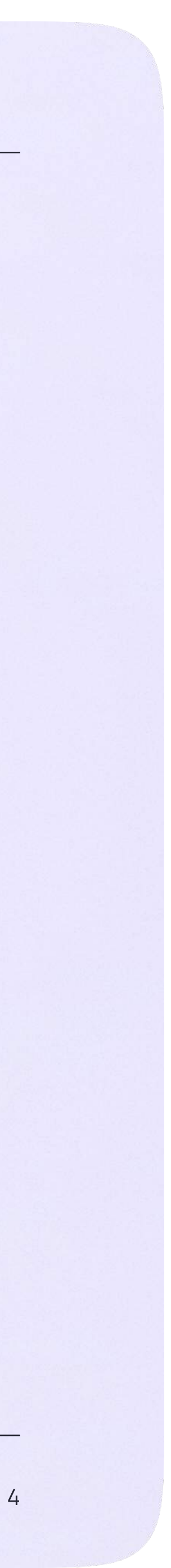

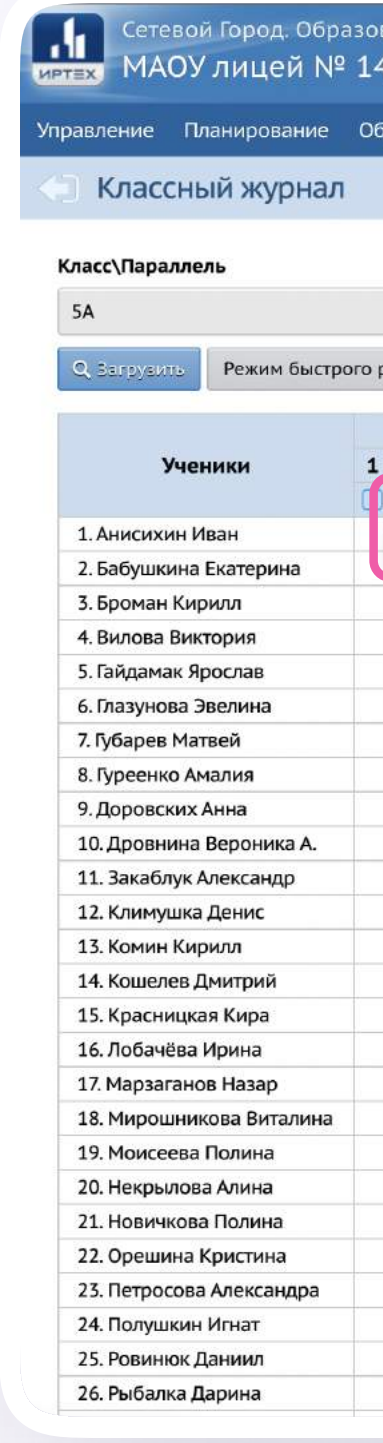

## 3. Нажмите «Выставить оценки»

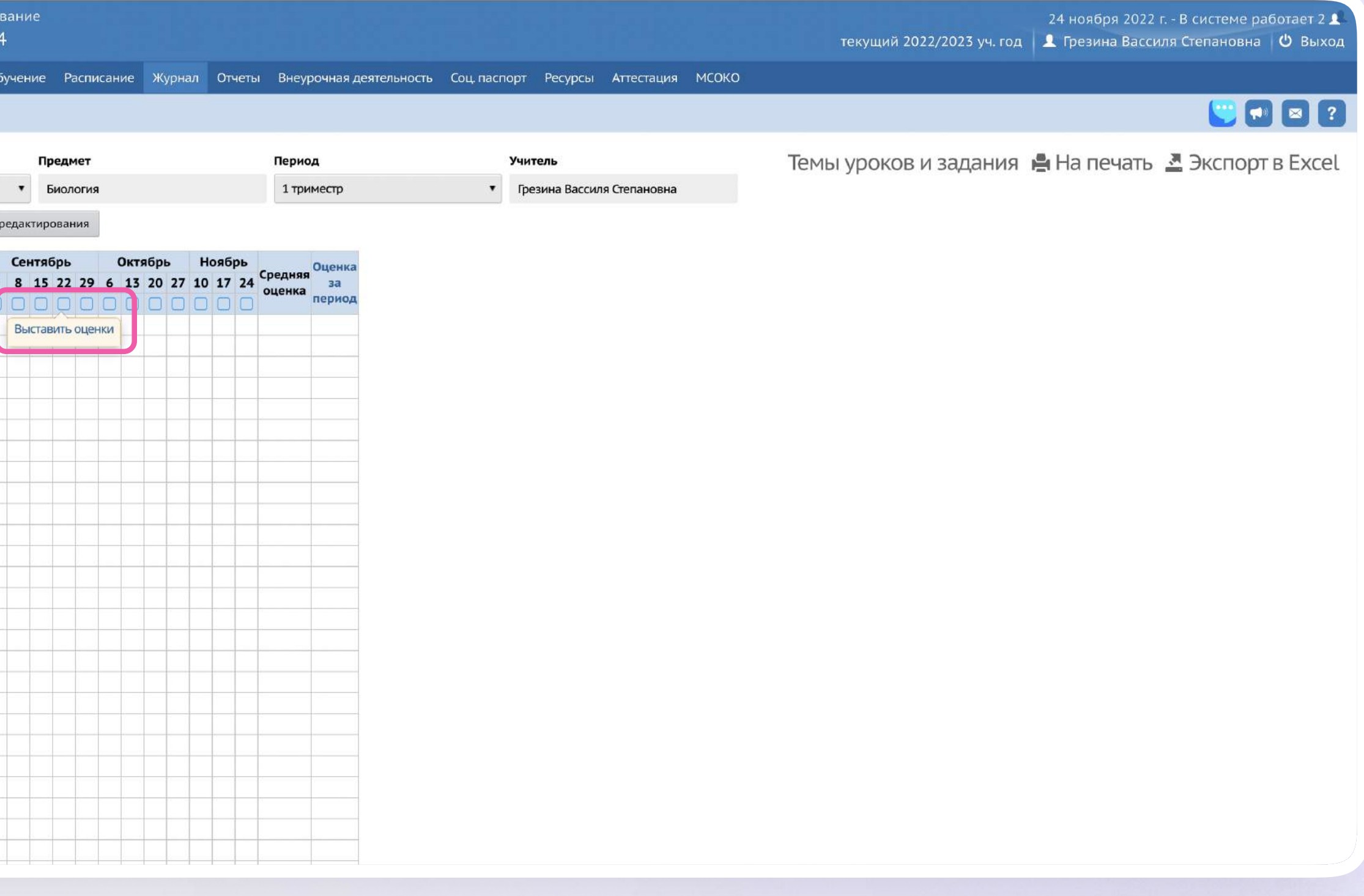

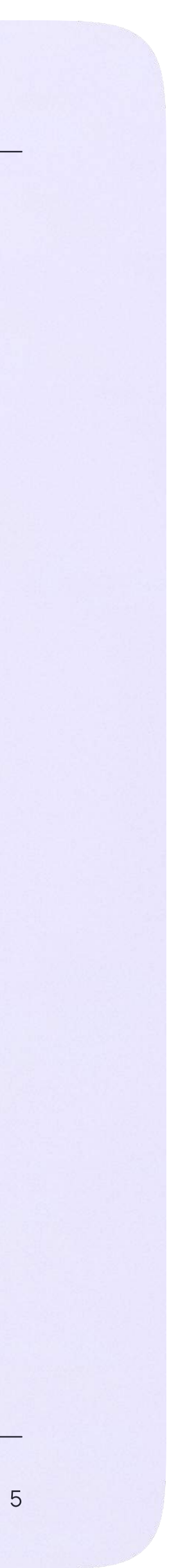

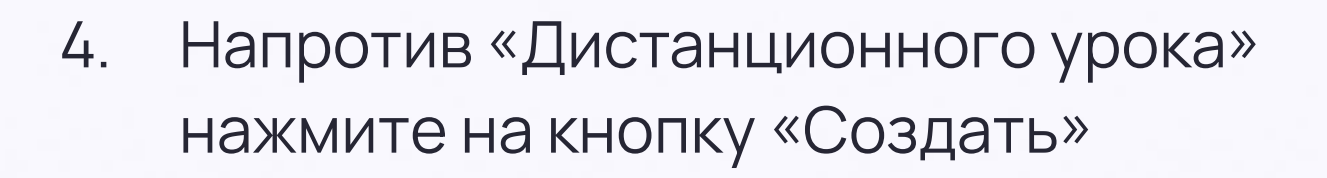

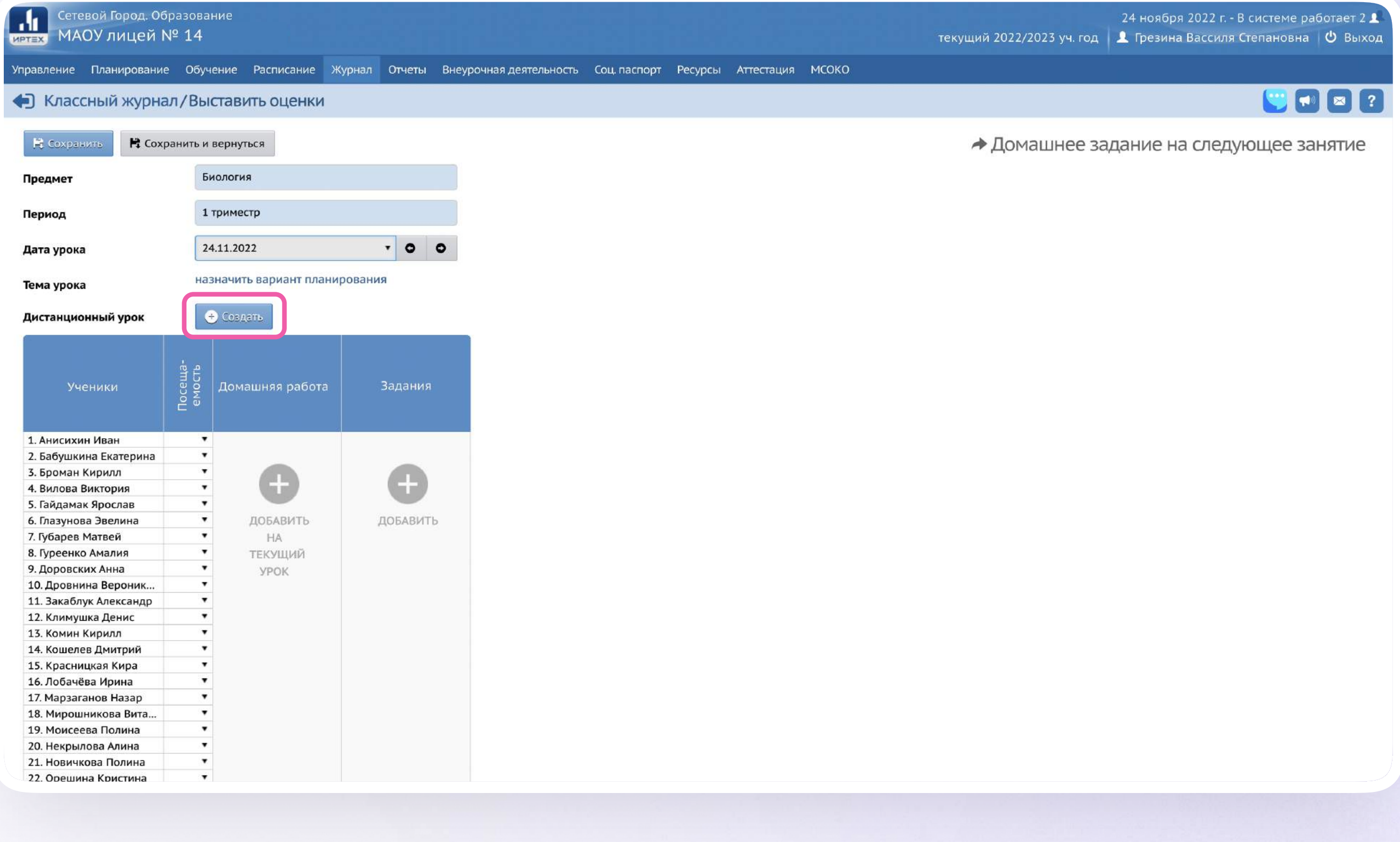

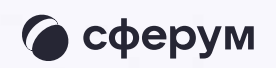

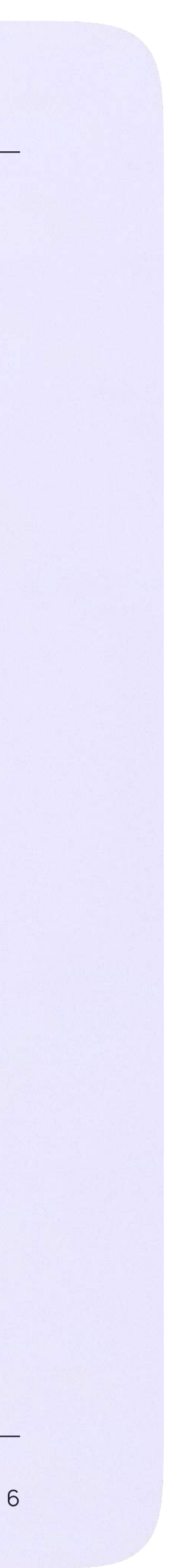

## 5. Для начала урока нажмите на кнопку «Открыть»

Звонок запущен, к нему могут подключиться ученики. Теперь вы можете перейти в урок или завершить его. Чтобы завершить онлайнзвонок выберите «Удалить»

Пока в классе не завершен урок по одному предмету, следующий звонок нельзя будет запустить

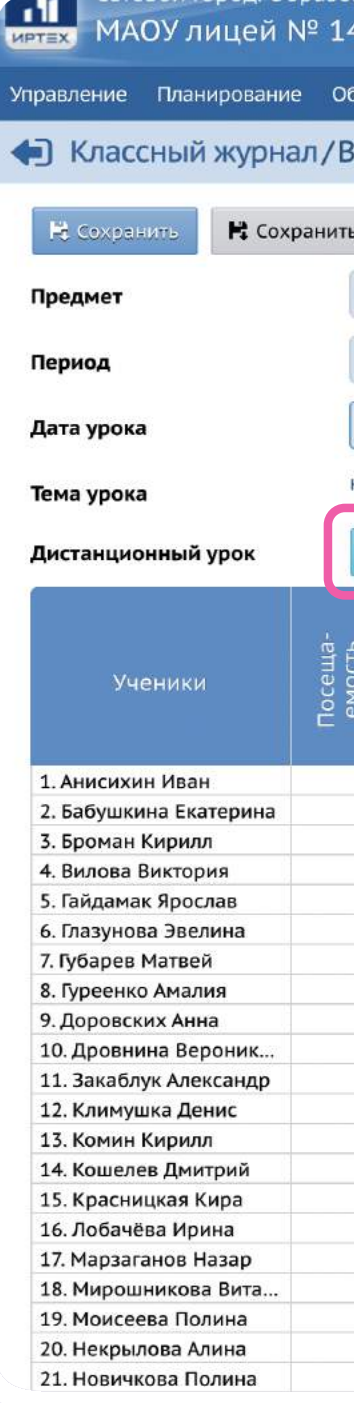

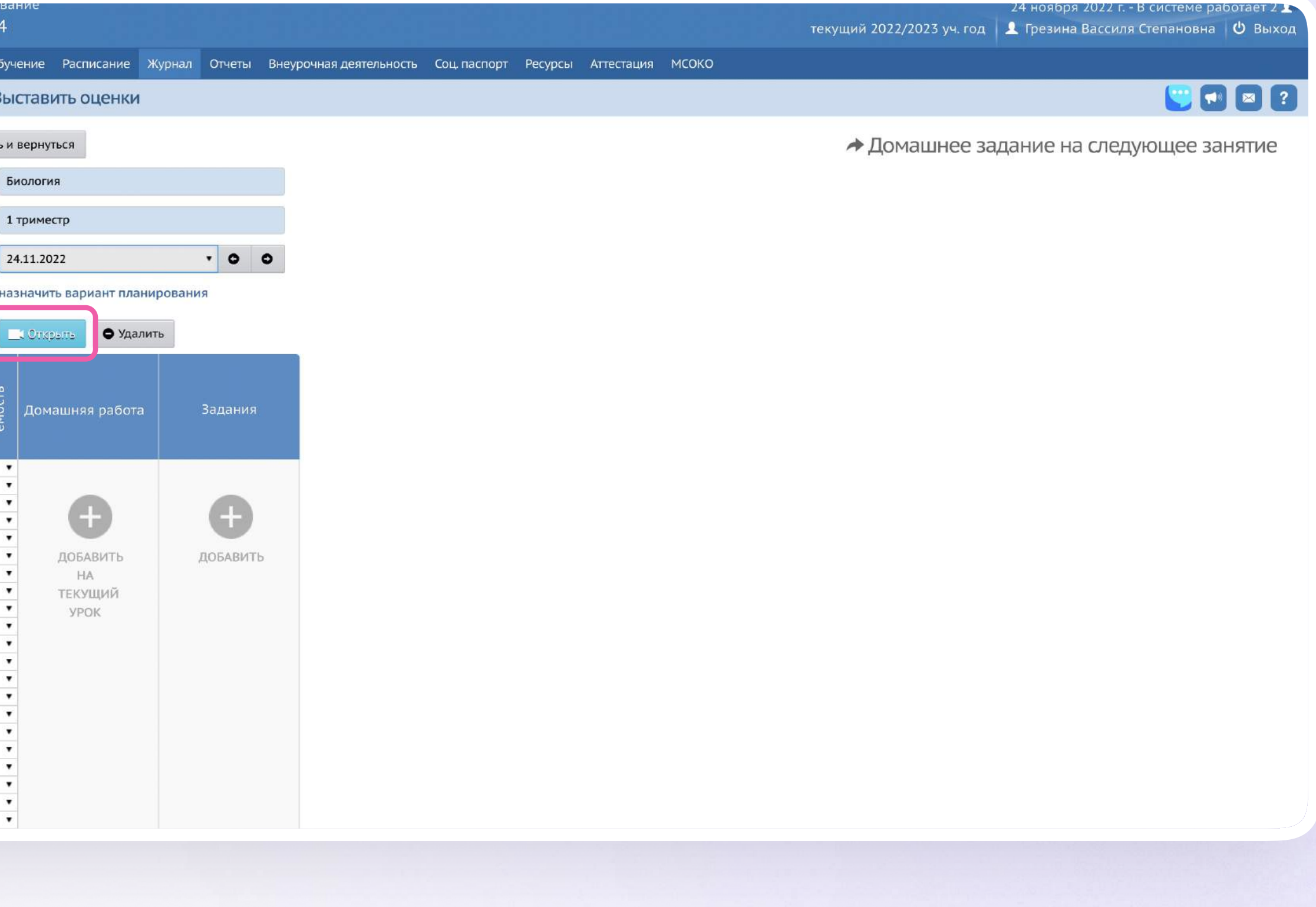